ماکرونویسی در اکسل

تیر ماه 1402 دکتر سارا درّی

## MACRO

- اجرای عملیات تکراری و در عین حال، حفظ دقت در انجام محاسبات، از اهداف اولیه استفاده از رایانه ها بوده است.
	- در این بین نرم افزارهای برنامه نویسی، قابلیت تعامل با سخت افزار و اجرای فرامین را میسر می سازند.
- برنامه های کاربردی مانند اکسل برای اجرای دستورات و عملیات تکراری و همچنین افزایش قابلیت های محاسباتی، از زبان برنامهنویسی VBAیا ویژوال بیسیک برای برنامههای کاربردی ( (Visual Basic for Applications) بهره می برند که اغلب به آن »ماکرو« نیز می گویند.
- به کمک VBAمی توان ماکروها، فرم های کاربری، نمایش یک پیغام یا به طور کلی اجرای کد و دستورات در یک سند در شرایط مشخص را ایجاد کرد.
- صفحه گسترده اکسل به کمک VBAقادر است محدودیت ها را از بین برده و به طور کامل یک برنامه کاربردی کامل در اختیار کاربر قرار دهد. هر چند زبان برنامه نویسی VBAساده است ولی به هر حال باید با مبانی برنامه نویسی آشنایی داشته باشید.
- پس اول آن کار را در قالب کدهای وی بی ای برای اکسل تعریف کنیم و بعد اکسل آن کار خاص را به هر تعدادی که ما بخواهیم برای مان انجام می دهد .
	- اما یک مشکل وجود دارد . همه کسانی که با اکسل کار می کنند که برنامه نویس نیستند و همه که برنامه نویسی بلد نیستند . پس تکلیف چیست ؟

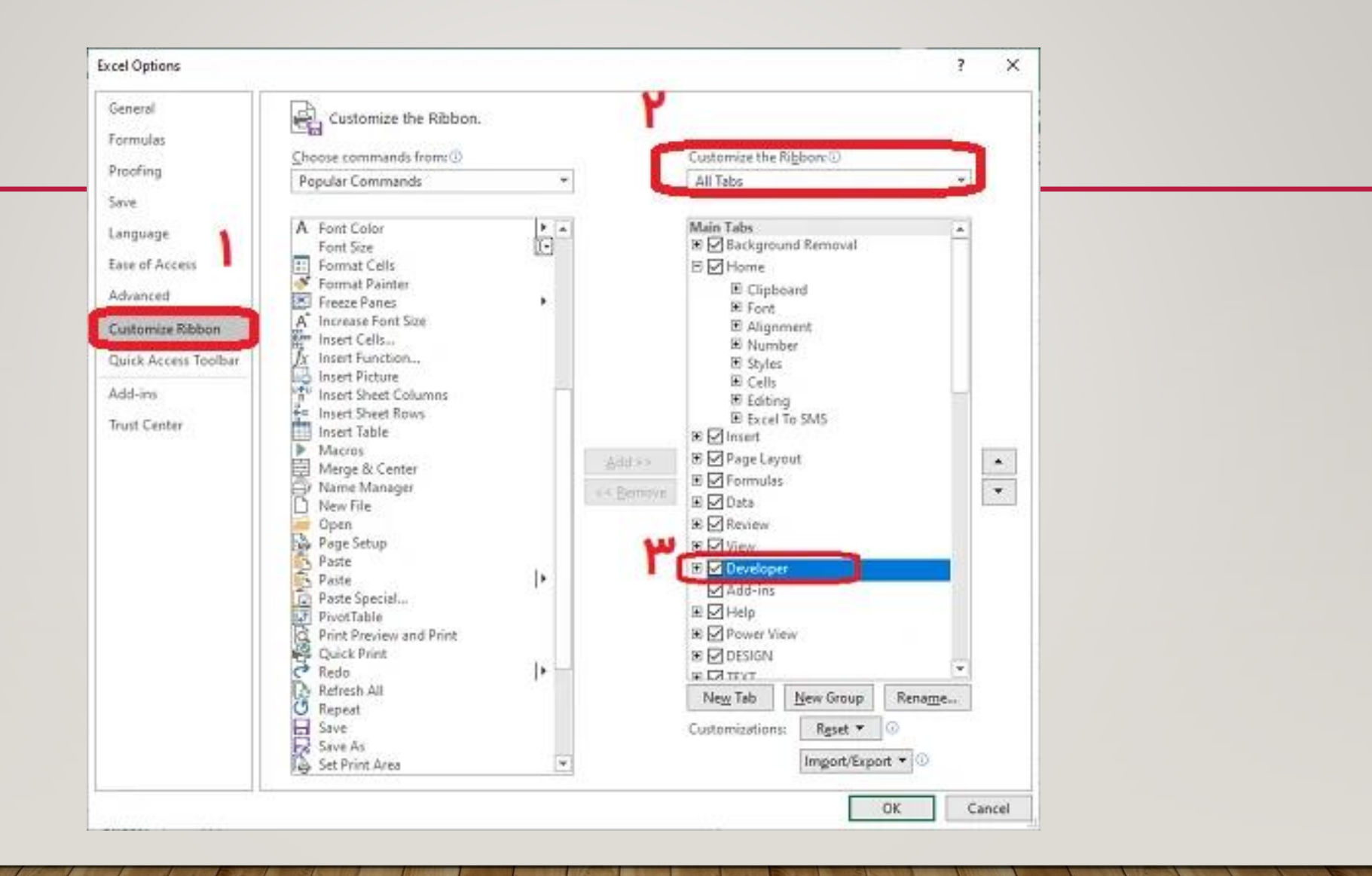

- دستور Recorder Macro، ابزاری بسیار مفید برای ساخت ماکرو یا برنامه های VBAمحسوب می شود
- هر کاری را که با کاربرگ و سلول های خود انجام می دهید ضبط شده و بارها قابل اجرا خواهد بود. تنها کاری که باید برای ضبط یک ماکرو انجام دهید، این است که یک بار کار خاص یا عملیات مورد نیازتان را ضبط کنید. در مرحله بعدی، می توانید بارها و بارها با کلیک یک دکمه (که خودتان به ماکرو نسبت دادهاید) آن عمل یا عملیات را انجام دهید.

#### • برای ضبط یک ماکرو، از برگه Viewدر بخش Macrosگزینه Macros Recordرا فعال کنید. به این ترتیب

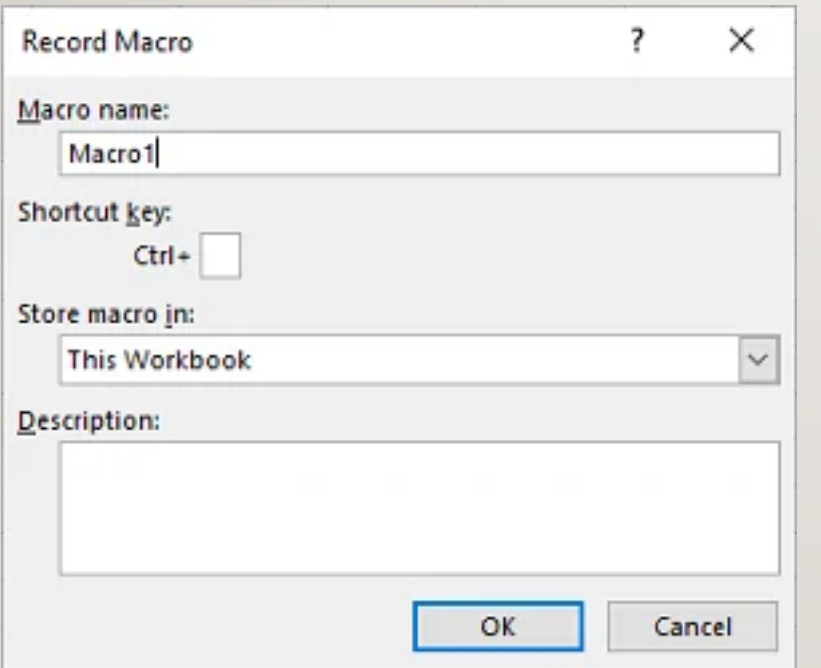

پنجرهای به مانند زیر باز میشود.

• Recorder Macroاز کدهای اضافی برای روشن تر شدن عملیات استفاده می کند که در صورت نوشتن کدهای VBAتوسط شما، بسیاری از آن ها غیر ضروری محسوب می شوند.

### **ایجاد دکمه فرمان**

- برای قرار دادن یک دکمه فرمان در صفحه کاری یا کاربرگ اکسل، مراحل زیر را انجام دهید.
	- در برگه Developer، روی Insertکلیک کنید.
	- .2در گروه کنترل های ActiveX، روی دکمه Commandکلیک کنید.
- یک «دکمه فرمان» ( Command Button)روی صفحه کاربرگ خود بکشید. این دکمه به طور خودکار با نام $\cdot$ 1CommandButtonایجاد خواهد شد.

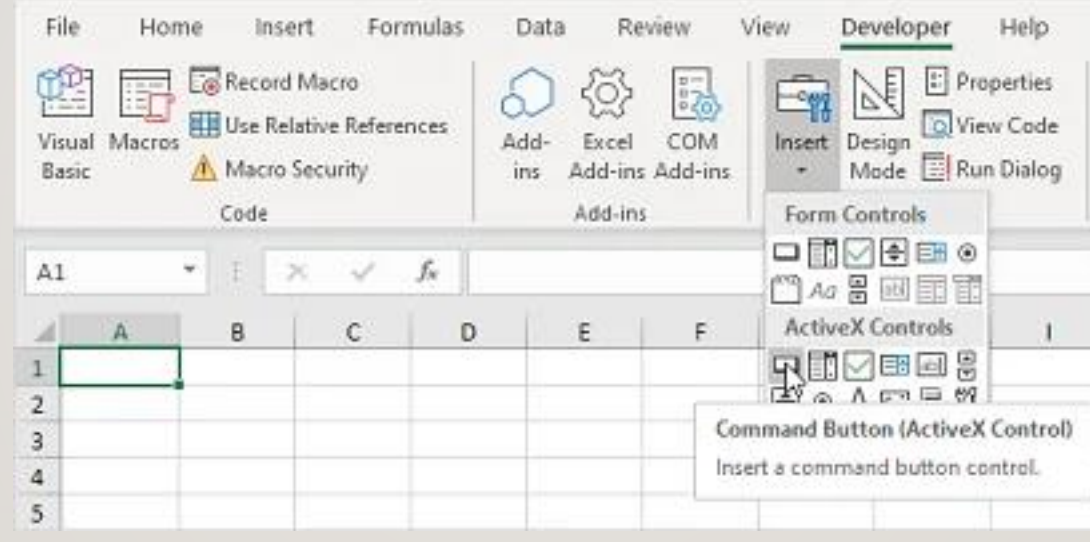

æ

# **ویرایشگر ویژوال بیسیک**

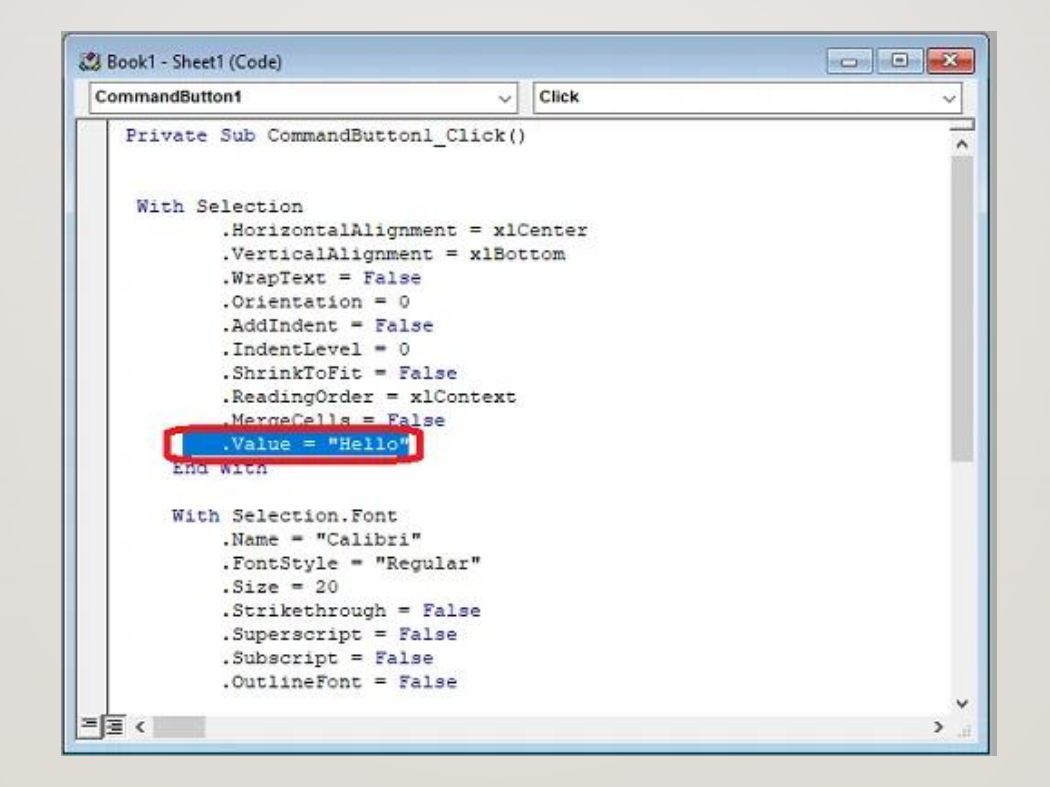

ذخیره سازی

• باید هنگام ذخیره سازی قالب فایل را از XLSXبه قالب XLSMتغییر دهید. در این حالت، کدهای برنامه نویسی نیز در داخل کارپوشه ذخیره می شوند. در غیر اینصورت با پیغام خطا مواجه خواهید شد.

# روش های فراخوانی ماکروها

View, Macros, run ·